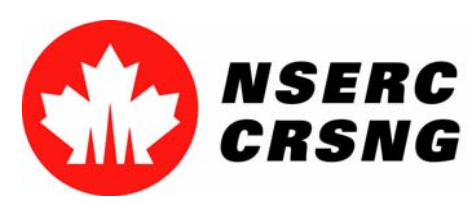

# Inscription aux services en en ligne et ouverture d'une d'une session

*Vous pouvez utiliser ce tutoriel notamment à des fins de démonstration démonstration et de formation.*

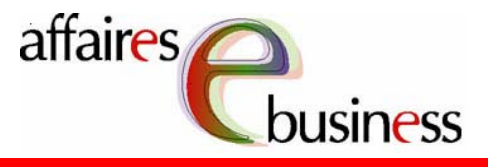

## Natural Sciences and Engineering Research Council of Canada Conseil de recherches en sciences naturelles et en génie du Canada

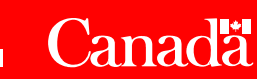

## Avril 2004

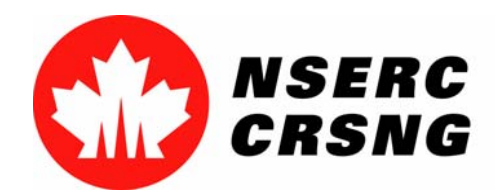

Inscription aux services en ligne / Ouverture d'une sessionAvril 2004

## **Inscription aux services en ligne**

 L'inscription aux services en ligne vous vous permet de créer un compte personnel afin d'accéder au Menu principal du système en ligne du CRSNG.

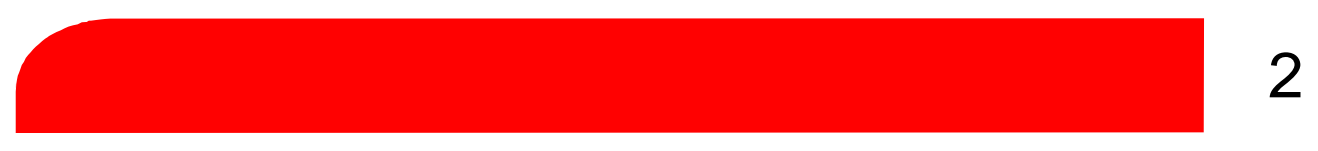

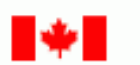

Conseil de recherches en sciences naturelles et en génie du Canada

Natural Sciences and Engineering<br>Research Council of Canada

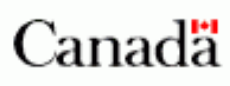

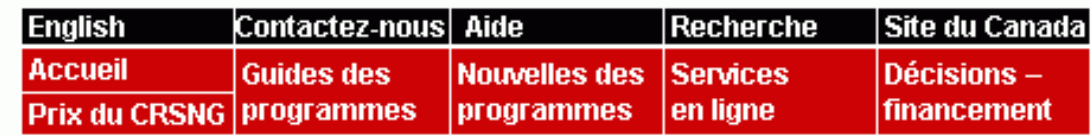

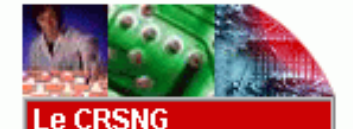

Pour les étudiants

et les stagiaires **Pour l'industrie** 

établissements

**Autres sites** 

**Pour les** professeurs

Pour les

## Services en ligne

- **Ouvrez une session** 
	- Inscrivez-vous comme nouvel utilisateur.

#### **Foire aux questions** Þ

Site pilote

Pour les médias

- Ouvrez une session
	- Inscrivez-vous

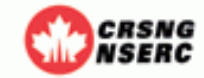

- Visionnez une présentation PowerPoint **Tutoriels** pour vous familiariser avec le système en ligne.
- Formulaires en format PDF et instructions générales

▲

Mise à jour : 2003-08-01

Avis importants

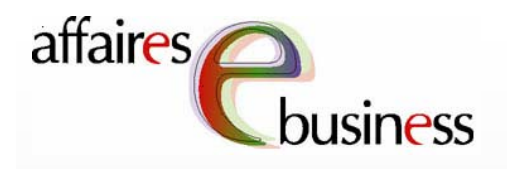

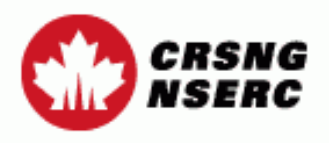

**Contactez-nous** 

Sortie

Aide

Avant d'entrer *l'information* requise, il importe que vous lisiez attentivement ces paragraphes sur l'utilisation des renseignements personnels.

## Inscription aux services électroniques

Tous les renseignements que vous fournirez au CRSNG par l'entremise de son système en ligne seront conservés, et vous pourrez les récupérer lors de vos prochaines sessions. De plus, ils seront protégés en vertu des lois et des politiques fédérales. Vos renseignements seront également protégés par mot de passe, et vous seul pourrez les consulter. Vos données seront alors transmises au CRSNG sous forme de fichier chiffré, puis conservées dans une base de données dans un serveur sécurisé au Conseil.

Vos données ne seront ni utilisées ni divulguées à d'autres fins.

Vos nom, mot de passe et nom de compte (numéro d'usager) seront conservés indéfiniment au dossier si vous utilisez le système en ligne du CRSNG. Si vous cessez de le faire, vos données demeureront valides pendant six ans à partir du moment où vous aurez fait votre dernière mise à jour et vous aurez accès au système en ligne et aux services requis. Après six ans, vos nom, mot de passe et nom de compte (numéro d'usager) seront supprimés dans notre système en ligne.

 $(6 \text{ car.})$ 

NIP du CRSNG (s'il est connu)

Nom de famille

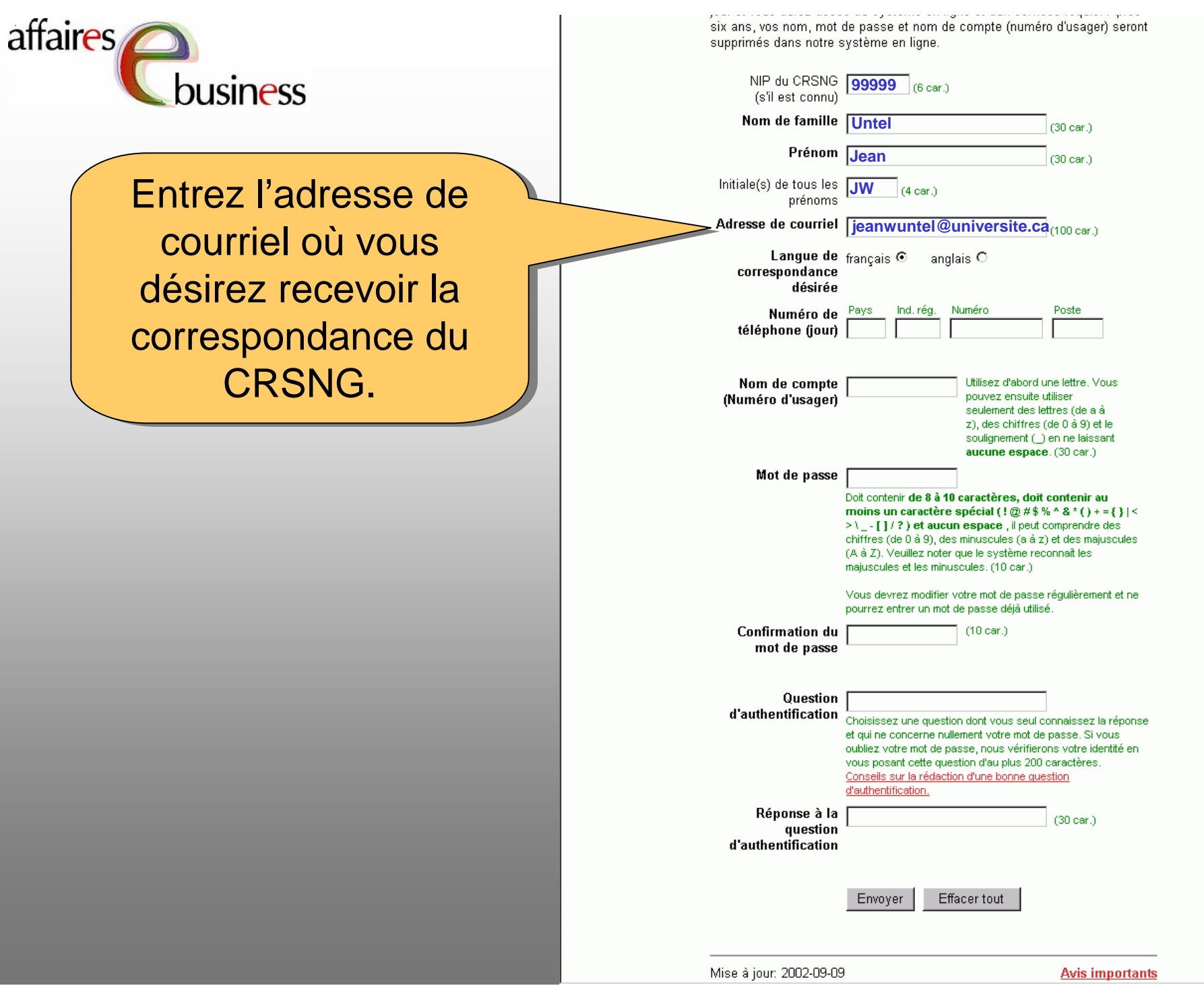

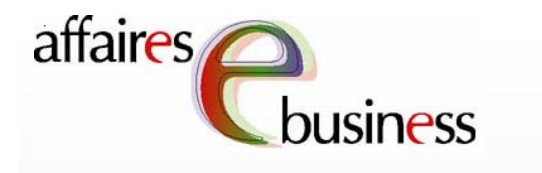

Choisissez la langue Choisissez la langue dans laquelle le dans laquelle le CRSNG devrait CRSNG devrait communiquer avec communiquer avec vous et dans laquelle vous et dans laquelle les pages Web des les pages Web des services en ligne services en ligne devraient s'afficher. devraient s'afficher.

six ans, vos nom, mot de passe et nom de compte (numéro d'usager) seront supprimés dans notre système en ligne. **99999** (s'il est connu) **Nom de famille** Untel  $(30 \text{ car.})$ Prénom Jean  $(30 \text{ car.})$ Initiale(s) de tous les VW  $(4 \text{ car.})$ prénoms Adresse de courriel **feanwuntel@universite.ca**<sub>(100 car.)</sub> Langue de  $f_{\text{rancais}}$   $\odot$ anglais  $\circ$ correspondance désirée Pays Ind. rég. Numéro Poste Numéro de téléphone (jour) Nom de compte Utilisez d'abord une lettre. Vous (Numéro d'usager) pouvez ensuite utiliser seulement des lettres (de a à z), des chiffres (de 0 à 9) et le soulignement ( ) en ne laissant aucune espace. (30 car.) Mot de passe Doit contenir de 8 à 10 caractères, doit contenir au moins un caractère spécial (! $@#$ \$% ^ & \* () + = { } | < >\\_-[]/?) et aucun espace, il peut comprendre des chiffres (de 0 à 9), des minuscules (a à z) et des majuscules (A à Z). Veuillez noter que le système reconnaît les majuscules et les minuscules. (10 car.) Vous devrez modifier votre mot de passe réqulièrement et ne pourrez entrer un mot de passe déjà utilisé. **Confirmation du**  $(10 \text{ car.})$ mot de passe Question d'authentification<br>d'authentification<br>d'authentification et qui ne concerne nullement votre mot de passe. Si vous oubliez votre mot de passe, nous vérifierons votre identité en vous posant cette question d'au plus 200 caractères. Conseils sur la rédaction d'une bonne question d'authentification Réponse à la  $(30 \text{ car.})$ auestion d'authentification Envoyer Effacer tout Mise à jour: 2002-09-09 **Avis importants** 

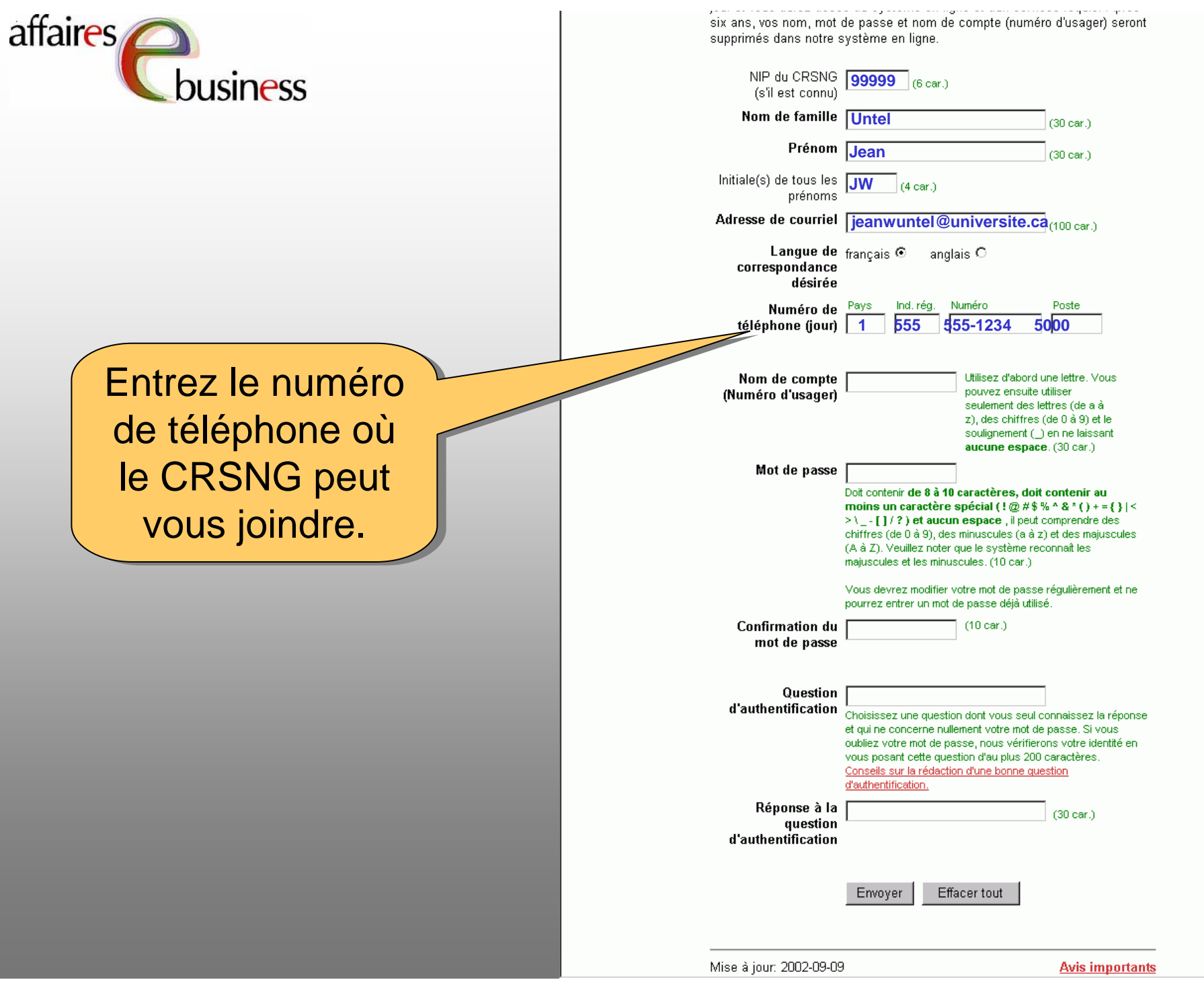

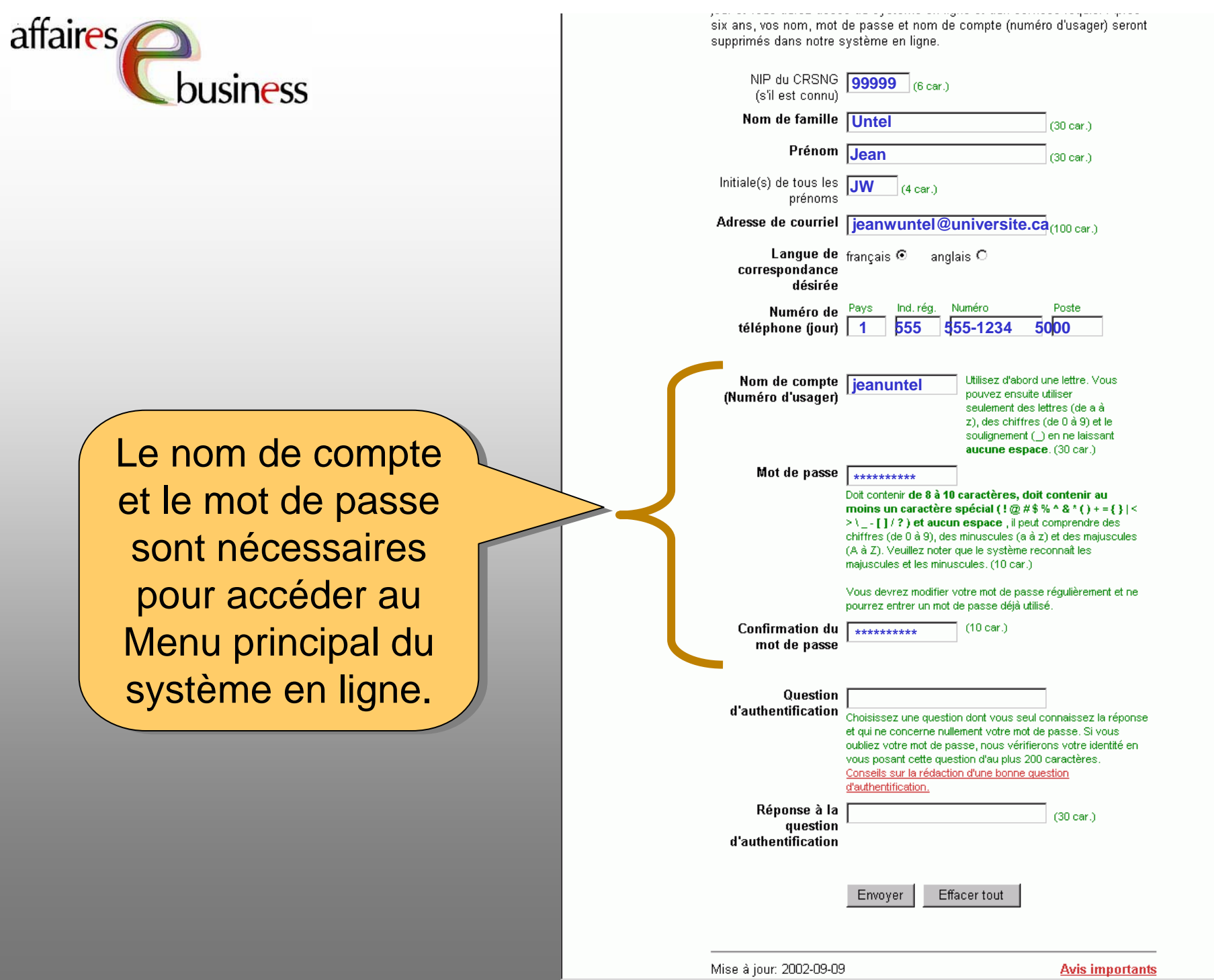

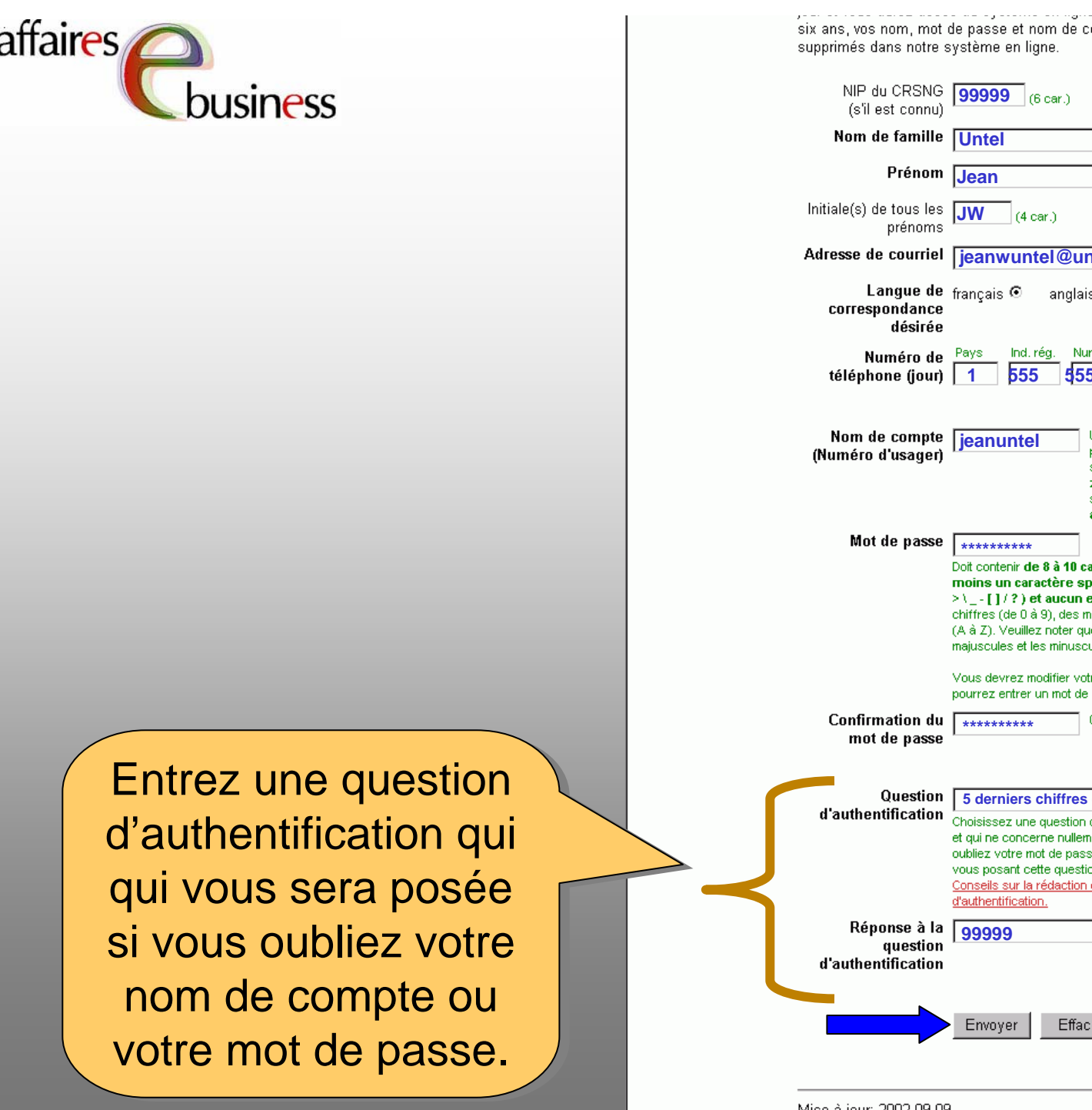

.<br>compte (numéro d'usager) seront

 $(30 \text{ car.})$ (30 car.) **niversite.ca**<sub>(100 car.)</sub> is O méro Poste **1 555 555-1234 5000**Utilisez d'abord une lettre. Vous l pouvez ensuite utiliser seulement des lettres (de a à z), des chiffres (de 0 à 9) et le soulignement (\_) en ne laissant aucune espace. (30 car.) aractères, doit contenir au  $|det(!\otimes\#\$ \% \wedge 8^*() += {} \$ sspace, il peut comprendre des .<br>inuscules (a à z) et des majuscules ue le système reconnaît les l ules. (10 car.) : re mot de passe régulièrement et ne l passe déjà utilisé.  $(10 \text{ car.})$ **5 derniers chiffres de ma VISA?**dont vous seul connaissez la réponse nent votre mot de passe. Si vous se, nous vérifierons votre identité en on d'au plus 200 caractères. d'une bonne question  $(30 \text{ car.})$ er tout :

Mise à jour: 2002-09-09

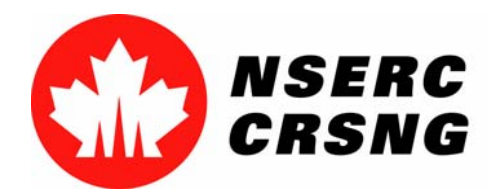

Inscription aux services en ligne / Ouverture d'une sessionAvril 2004

## **Ouverture d'une session pour accéder aux services en ligne**

 Cette fonctionnalité vous permet d'accéder au Menu principal du système en ligne. Si vous êtes un nouvel utilisateur, vous devez tout d'abord vous vous inscrire aux services en ligne en sélectionnant **Inscrivez-vous comme nouvel utilisateur**.

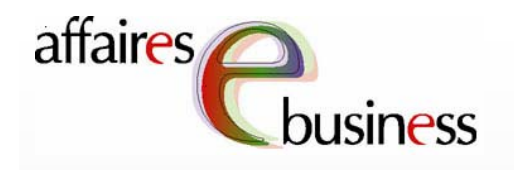

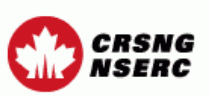

Contactez-nous

**Sortie** 

Aide

#### Règlements

Avant d'utiliser le Système en ligne du CRSNG, veuillez lire attentivement les documents suivants et donner votre consentement plus bas :

- · L'énoncé du CRSNG sur la protection des renseignements personnels et la sécurité et les détails sur la période de rétention des données;
- · La section du guide approprié du CRSNG décrivant l'incidence sur les activités du CRSNG des lois fédérales sur l'accès à l'information et la protection des renseignements personnels. Cette section décrit l'utilisation et la divulgation des renseignements personnels fournis au CRSNG dans votre demande signée. Votre signature sur la demande signifie que vous avez lu cette section et que vous consentez à l'utilisation et à la divulgation des renseignements fournis, telles qu'elles y sont décrites;
- Les examinateurs doivent lire Les Instructions aux examinateurs concernant la Loi sur la protection des renseignements personnels, et l'utilisation et la divulgation de renseignements personnels.

Lorsque vous vous inscrivez et utilisez ce système, cela signifie que vous comprenez et acceptez ces politiques et conditions.

Ouverture d'une session

**Nouveaux utilisateurs Inscrivez-vous** 

Votre session expirera automatiquement si aucune activité n'est enregistrée pendant un certain temps (p. ex., Sauvegarder, Visualiser), après quoi vous devrez ouvrir une nouvelle session. Pour éviter cela, cliquez sur Sauvegarder toutes les 10 à 15 minutes.

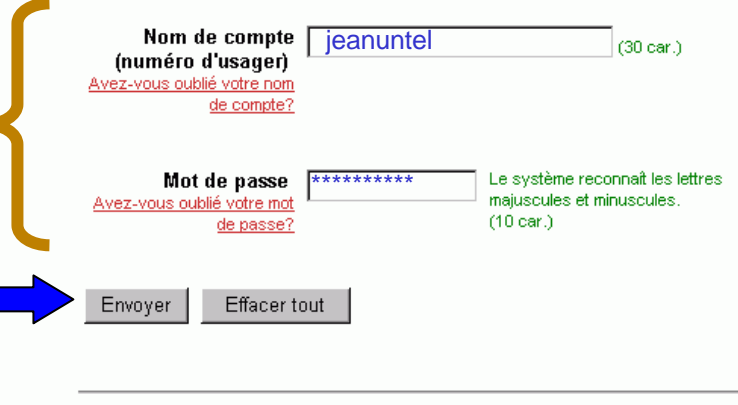

Mise à jour : 2003-08-14

**Avis importants** 

Le nom de compte et le le mot de passe sont choisis lors de l'inscription au système système en ligne en sélectionnant Inscrivezvous comme nouvel utilisateur.

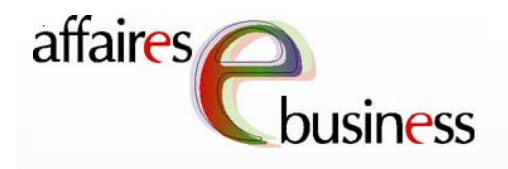

Le Menu principal vous donne accès à une gamme de services en ligne; il vous suffit de sélectionner celui qui vous intéresse. Pour savoir comment utiliser les services offerts, consultez les tutoriels s'y rapportant. rapportant.

### **CRSNG NSERC**

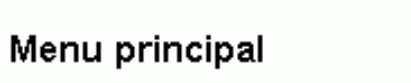

Contactez-nous

Aide

Version 5.03.18

## **Bienvenue Jean Untel**

## **Gestion de comptes**

Changement de mot de passe Mise à jour du profil de l'utilisateur

### **Gestion de formulaires**

Formulaires - Chercheur Formulaires - Étudiant Formulaires - Examinateurs Formulaires - Industrie

Formulaires - Directeur de département

Mise à jour : 2003-11-24

**Avis importants** 

**Sortie** 

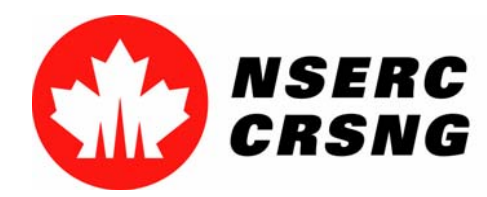

Inscription aux services en ligne / Ouverture d'une sessionAvril 2004

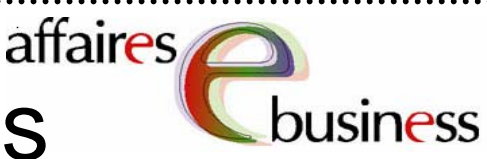

# Équipe des affaires électroniques

- •**SERVICE DE DÉPANNAGE : (613) 995-4273 ou webapp@crsng.ca**
- •**Directrice :**

Christiane Villemure **christiane.villemure@crsng.ca**

#### •**Gestionnaires de projet :**

Martine Bergeron **martine.bergeron@crsng.ca** Lynda Laforest **lynda.laforest@crsng.ca** Walter Vieira **walter.vieira@crsng.ca** Marc Roy **marc.roy@crsng.ca**

#### •**Webmestre :**

Daniel Savoie **daniel.savoie@crsng.ca**